## **Final Fantasy I Translations**

by Red Scarlet

## Updated to v1.1 on Dec 16, 2002

Final Fantasy I Translations (Sony Playstation)

 Version 1.1 12/16/02 By Red Scarlet By Red Scarlet (akaiscarlet@hotmail.com)

Version 1.0 12/12/02-Faq Created. Version 1.1 12/16/02-Added Battle Commands and Status Changes

 This FAQ is for personal use only. It cannot be altered without the consent of the FAQ's owner (me), nor published in any magazines or any reproducted form. This FAQ is not meant for sale and is copyright 2002 Red Scarlet. If you want to use this FAQ on your Website or page, please email me for permission (akaiscarlet@hotmail.com) Go to www.njstar.com to get the Japanese text to display how it would on the game (or use some other kind of Japanese text viewing program).

 This FAQ is for anyone who has the recently released version of Final Fantasy I for the Sony Playstation, and needs to know what the heck all the names of items, magic, characters, or monsters are. I assume you already know the game, so there are very few actual strategies in this FAQ. There are already a few at Gamefaqs already made, so view one of those if you need direction on where to go.

The newest updates will always be at Gamefaqs.

 In pretty much all of the lists, the order of what things are in will be: Japanese Kana that appears onscreen/romanized version/my translation/name in the US version of FF1 on the NES, if it is different.

---------------------------------------------------------------------------

Enjoy!

First up are the options at the title screen.

ƒjƒ…�[ƒQ�[ƒ€: Nyu-ge-mu (New Game) Starts a new game. ƒ��[ƒhƒQ�[ƒ€: Ro-doge-mu (Load Game) Continue off of a saved game from a Memory Card in either ƒXƒ�ƒbƒg: Surotto 1 (Slot 1) or ƒXƒ�ƒbƒg: Surotto 2 (Slot 2).  $f$ tf $f$ ff $f$ ef $C$ f<: Memofairu (Memo File) Load a game that was saved into the Playstation's memory. Note that when the system is turned off that the Memory File will be gone.

 If you are starting a New Game, there are two modes you can play the game in. Choose either  $f \mathcal{C} \blacklozenge [f \mathcal{W} \blacklozenge [f \mathbf{h}: I-ji-mo-do$  (Easy Mode) or  $f_m \bigcirc f_{f} f_{f} f_{f}$  of fh: No-marumo-do (Normal Mode). After doing that, you will arrive at the Character Select screen. Choose your four characters out of the six different types:

---------------------------------------------------------------------------

,<sup>1</sup>,ñ,µ: Senshi (Warrior)/Fighter ƒV�[ƒt: Shi-fu (Thief) f, f"fN: Monku (Monk)/Bl Belt

, ,©,Ü, ¶,ã,Â,µ: Akamajutsushi (Red Mage) , μ, ë, Ü, ¶, ã, Â, μ: Shiromajutsushi (White Mage) ,,ë,Ü,¶,ã,Â,µ: Kuromajutsushi (Black Mage)

-----------------------------

When the naming prompt appears, use this chart to pick the name you want (or just use the English letters).

Hiragana

,  $=A$  ,  $\zeta=I$  ,  $\alpha=U$  ,  $\vert=E$  ,  $\tilde{}=O$  ,  $\tilde{}=Wa$ , ð=wo , ñ=−n  $e^a$ =ga  $e^{-q}$ j  $e^{\theta}$ =gu  $e^{\theta}$ =ge  $e^{\theta}$ ,©=ka ,«=ki ,=ku ,<sup>--</sup>ke ,±=ko ,  $3=$ sa ,  $\mu$ =shi ,  $=$ su ,  $1=$ se ,  $\gg$ =so ,  $=$ za ,  $\mathbb{I}$ =ji ,  $=$ zu ,  $\circ$ =ze ,  $\frac{1}{4}=$ zo ,1/2=ta ,¿=chi ,Â=tsu ,Ä=te ,Æ=to ,3/4=da \*=di? ,Ã=du ,Å=de ,Ç=do ,È=na ,É=ni ,Ê=nu ,Ë=ne ,Ì=no ,Î=ba ,Ñ=bi ,Ô=bu ,×=be ,Ú=bo , Í=ha ,Đ=hi ,Ó=fu ,Ö=he ,Ù=ho ,Ï=pa ,Ò=pi ,Õ=pu ,Ø=pe ,Û=po , Ü=ma ,Ý=mi , Þ=mu , ß=me , à=mo , Ÿ=a , ¡=i , £=u ,¥=e , §=o ,Á=\*1 ,á=-a ,ã=-u ,å=-o a=ya , ä=yu , æ=yo,  $\bullet$   $\bullet$   $\bullet$  $\bigcirc$ ,ç=ra ,è=ri ,é=ru ,ê=re ,ë=ro  $\bullet$  H  $\bullet$  [

\*1=Used for a double consonant. Example: , µ, Á, Û: Shippo. Use , Á before the letter to be doubled.

Katakana

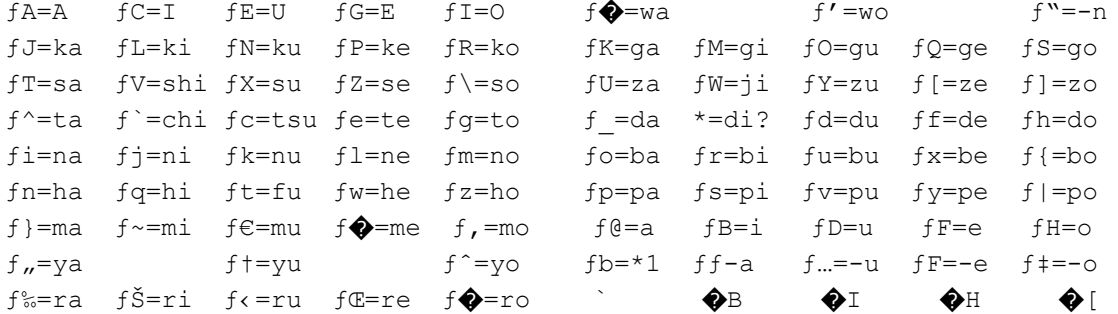

\*1=Used for a double consonant. Example: fVfbf|-: Shippo. Use fb before the letter to be doubled.

English

ABCDE abcde FGHIJ fghij KLMNO klmno PQRST pqrst UVWXY uvwxy Z0123 4567z  $89/8'$ , End

The O button confirms, X button cancels. Hit the Start button (same as selecting End) after creating a name for each character, then hit Start again after all 4 party members have been named.

As soon as the game starts, hit the START button. The menu screen shows up.

Menu Screen

,Ü,Ù,¤: Mahou (Magic) Pic HP current/HP max Level ,»,¤,Ñ: Soubi (Equip)  $MP$ fXfe◆ [f^fX: Sute-tasu (Status) ,½,¢,ê,Â: Tairetsu (Party Position) Character 2's name Type f◆f, ftf@fCf<: Memofairu (Memo File) fRf"ftfBfO: Konfiqu (Config) Pic HP current/HP max Level **MP** Character 3's name Type Party's current location. Current fMf<: Giru (Gil) Pic HP current/HP max Level f^fCf€: Taimu (Playing time)  $MP$ f: Po (Steps taken) Character 4's name Type The four Elemental Crystals Pic HP current/HP max Level  $MP$ fAfCfef€: Aitemu (Item Screen) There's only 3 options in the item screen, they are:  $,\hat{A},\mathbb{O},\pi$ : Tsukau (Use) , 1, c,  $E$ ,  $\tilde{n}$ : Seiton (Organize) ,  $\tilde{A}$ , c,  $\P$ ,  $\tilde{E}$ ,  $\tilde{a}$ ,  $\tilde{l}$ : Daijinamono (Key Items) To arrange items in the order you want, just point at the item you want to move and hit the O button, and then move the pointer to the spot you want to move it to.  $, \cdot, \cdot, \hat{\tau}, E, \tilde{n}$ : Seiton (Organize) arranges items automatically but in a specific order. , Ü, Ù, ¤: Mahou (Magic Screen) The 2 options in the magic screen are:  $\hat{A}, \hat{C}, \overline{C}$ : Tsukau (Use) , í, ; ê, é: Wasureru (Forget) Use , í, ·, ê, é: Wasureru (Forget) if you want to drop a spell so you can buy a different one. Hit the L2 button to go back a character, R2 to go forward a character. , », ¤, Ñ: Soubi (Equip Screen) The Equip Screen looks like this: , », ¤, Ñ: Soubi (Equip) , 3, ¢, «, å, ¤: Saikyo (Optimum) , Í, , .: Hazusu (Remove) , Ô, «: Buki (Weapon) Current weapon equipped Name Level Pic ,<sup>12</sup>, Ä: Tate (Shield) Current shield equipped , , ½, Ü: Atama (Head) Current helm equipped Type , ©, ç, ¾: Karada (Body) Current armor equipped HP current/maximum ,¤,Å: Ude (Arm) Current glove equipped

```
, ±, ¤, °, «, è, å, ¤, : Kougekiryoku (Attack Power)
                                   , \beta, \zeta, \zeta, \tilde{a}, \overline{a}, \dot{e}, \hat{A}: Meichuuritsu (Hit %)
                                   ,Ú,¤,¬,å,¤,è,å,: Bougyouryoku (Defense
                                                                   Power)
                                   ,©,¢,Đ,è,Â: Kaihiritsu (Evade %)
     The L2 and R2 buttons go to the previous or next party member,
respectively.
     Numbers in yellow indicate an increase, white indicate no change, and
grey indicate a reduction.
fXfe\bigcirc f f^*fX: Sute-tasu (Status)
     Name Type
Pic Level , \xi, \ddot{U}, \ddot{I}, \ddot{I}, \ddot{I}, \dot{\xi}, \ddot{I} is ima no keikenchi (Current Experience)
            \hat{A}, \neg, ILV, Ü, Å, ", E: Tsugi no LV madeoto (Exp for Level-up)
HP current/max
MP
LVI c/mLV2 ,¿,©,ç: Chikara (Power) , \pm, ¤, °, «, è, å, : Kougekiryoku (Attack Power)
                                    , ß, ¢, ¿, ã, ¤, è, Â: Meichuuritsu (Hit %)
                     \cdots \hat{\ }LV3, , , Î, â, 3: Subayasa (Agility) , Ú, ¤, ¬, å, ¤, è, å, : Bogyouryoku (Def Power)
                       \cdots \sim,©,¢,Đ,è,Â: Kaihiritsu (Evade %)
LV4 \mu; \frac{1}{2}, \frac{1}{2}; Chisei (Intelligence)
                                   , Ô, «: Buki (Current weapon equipped)
                    \sim \simLV5, \frac{1}{2}, \frac{1}{2}, \dot{\xi}, \dot{\theta}, \dot{\theta},: Tairyoku (Vital), \frac{1}{2}, \ddot{\theta}. Tate (Current shield equipped)
LV6
                     \cdots \cdots \cdots\mu, \frac{1}{2}, Ü: Atama (Current helmet equipped)
                                   ,©,ç,¾: Karada (Current armor equipped)
LV7 ,\pm,¤,¤,ñ: Kouun (Luck)
                    \ldots \sim,¤ ,Å: Ude (Current glove/ring equipped)
T.V.R
The L2 and R2 buttons go to the previous or next party member, respectively.
 \mu_2, \phi, \hat{e}, \hat{A}: Tairetsu (Party Position)
Change the order of the party.
    f<sup>of</sup>, ftf@fCf<: Memofairu (Memo File)
     Save the game right at the exact point you are at. Be aware that it is
not a permanent save, as soon as the power is shut off, the information is
lost. The information is kept during a soft reset
(L1+R1+L2+R2+Select+Start), however.
 fRf"ftfBf0: Konfiqu (Confiq)
fGfNfXfqf%, <sup>1</sup>, Á, Ä, ¢: Ekusutora settei (Extra Setup)
fJ\bigcirc [f\setminus f, \circ, \circ, \circ, \circ, \circ, f a - soru ichikioku (Cursor Memory)
f\spadesuit fbf\[fW,»,,Ç: Messe-ji sokudo (Message Speed)
fEfCf"fhfEfJf‰◆[: Uindoukara- (Window Color)
fL◆[fRf"ftfBfO: Ki-konfigu (Key Config)
```
fTfEf"fh: Saundo (Sound)

ƒoƒCƒuƒŒ�[ƒVƒ‡ƒ": Baibure-shon (Vibration)  $\cdot$ ", Ü $\cdot$ ": Omake (Extras)

fGfNfXfgf‰, 1, Á, Ä, ¢: Ekusutora settei (Extra Setup)

For the Extra Setup, you can either play in ƒIƒŠƒWƒiƒ‹: Orijinaru (Original Mode) or ƒGƒNƒXƒgƒ‰: Ekusutora (Extra Mode)

 Original Mode is closer to the original 8-bit version in certain aspects, while the Extra Mode adds some updated changes. The different options are:

ƒI�[ƒgƒ^�[ƒQƒbƒg: O-tota-getto (Auto-Target) When Auto Target is ON, if two characters attempt to attack the same monster and one character kills it, the other character will attack a different monster. When Auto Target is OFF, the second character will attack air, wasting their turn.

Xf fbfVf...: X Dasshu (X Button Dash) When this option is ON, you can run in towns and dungeons while holding the X button.

fofgf<,  $\dot{U}$ ,  $\ddot{U}$ ,  $\ddot{d}$ : Batoruhojo (Battle Aid) When this option is ON, several spells and items that could not be used/had no effect in battle in the orginal version now do. Examples are: ƒŒƒCƒY: Reizu (Raise)/Life, ƒAƒŒƒCƒY: Areizu (Arise)/Lif2, ƒXƒgƒi: Sutona (Stona)/Soft, and the ,«,ñ,l̀,l̂,è: Kin no Hari (Gold Needle)/Soft item.

 $f \circ f \circ f \circ f \circ f$  [fwf<fv: Batoruki-herupu (Battle Key Help) When this option is ON, the game gives you informational messages about spells (how much damage/recover a spell does on average), etc.

 $f\mathcal{J}\bigotimes f$   $f$   $\setminus$   $f$   $\setminus$   $g$ ,  $\setminus$   $g$ ,  $\setminus$   $f$  a  $f$  is a set the  $\setminus$   $f$   $\setminus$   $g$   $f$   $\setminus$   $f$   $\setminus$   $g$   $f$   $\setminus$   $f$   $\setminus$   $g$   $f$   $\setminus$   $f$   $\setminus$   $g$   $f$   $\setminus$   $f$   $\setminus$   $g$   $f$   $\setminus$   $f$   $\setminus$   $g$   $f$ cursor in battle to either be set to  $\mu, \lambda, \alpha$ : Shoki (Initial) or , «, ",: Kioku (Memory-set to the last command chosen).

 $f\spadesuit$ fbfZ $\spadesuit$ [fW,»,,C: Messe-ji sokudo (Message Speed) Set the speed of the text when you talk to characters. 1 is the fastest (,  $\hat{I}$ , $\hat{a}$ , $\hat{c}$ : Hayai), 4 is the slowest (, ",  $\mu$ , ": Osoi).

ƒEƒCƒ"ƒhƒEƒJƒ‰�[: Uindoukara- (Window Color) Set the color of the background. Red, Green, and Blue can each be set from 0-31.

ƒL�[ƒRƒ"ƒtƒBƒO: Ki-konfigu (Key Config) Select ƒm�[ƒ}ƒ‹: No-maru (Normal) to keep the default shortcuts, or choose fJfXf^f€: Kasutamu (Custom) to change them to what you want.

The defaults are:

O Button:  $\overline{J}$ , Á, Ä, ¢/, Í, È,  $\overline{J}$ , µ, ç, ×, é: Kettei/Hanasu/Shiraberu (Accept/Talk/Search) X Button: fLfff"fZf</f fbfVf...: Kyanseru/Dasshu (Cancel/Dash) Triangle Button: ƒ�ƒjƒ…�[: Menyu- (Menu)

The above 3 buttons cannot be changed.

```
These buttons, however, can be changed.
Square Button: ƒAƒCƒeƒ€: Aitemu (Item)
R1: , Ü, Ù, ¤: Mahou (Magic)
L1: , \times, \times, \tilde{N}: Soubi (Equip)
No button assigned: ƒXƒe�[ƒ^ƒX: Sute-tasu (Status)
No button assigned: \frac{1}{2}, \phi, \hat{e}, \hat{A}: Tairetsu (Party Position)
R2: f \oint f, ftf@fCf</fy\oint [fW,", e: Memofairu/Pe-ji okuri (Memo File Page Open)
L2: fRf"ftfBfO /fy\bigcirc[fW,",,è: Konfigu /Pe-ji okuri (Config Page Open)
      Hit the Start button after changing the buttons to what you want.
The Select button will bring all keys to their defaults, while the X button 
will go out of the Key Config screen.
                                  ---------------------------------------------------------------------------
Battle Commands 
k_1½,\mathcal{L}_1,\mathcal{L}_2,\mathcal{L}_3: Tatakau (Fight)
, Ü, Ù, ¤: Mahou (Magic)
ƒAƒCƒeƒ€: Aitemu (Item)
, », ¤, Ñ: Soubi (Equip)
, É, °, é: Nigeru (Flee)
      ---------------------------------------------------------------------------
Status Changes and cures 
, Ë, Þ, è: Nemuri (Sleep).
          Target is asleep and cannot perform any actions.
          Wears off over time in the battle. Also cured when the battle ends.
,,ç,â,Ý: Kurayami (Darkness).
            Target is blinded and Hit % is lowered.
            Can be cured by the ƒuƒ‰ƒi: Burana (Lamp) spell. Also wears
            off when the battle ends.
,¿,ñ,à,: Chinmoku (Silence).
            Target is unable to cast spells.
            Wears off when the battle ends.
'Ü'Ð: Mahi (Paralysis).
        Target is unable to move or act.
        Wears off over time in battle, also when the battle ends.
, C, : Doku (Poison).
        Target loses HP every round and 1HP per step taken on the field. 
       Can be cured by C_{\nu}, \bar{C}_{\nu}, \mu: Dokukeshi (Antidote) or the
        ƒ|ƒCƒ]ƒi: Poizona (Poisona) spell.
, \frac{1}{2}, «,©: Sekika (Stone).
          Target is turned to stone. Same as being dead (no experience 
          gained; game over if all are dead/stone).
         Can be cured by \alpha, \alpha, \beta, \gamma, \gamma, \gamma, \gamma is a head is a head is a head of the
          ƒXƒgƒi: Sutona (Stona) spell.
\lozengei"-'s"\: Sentoufunou (Dead).
            Target is unable to fight in battle. No experience gained;
            game over if all party members are dead/stone.
            Can be cured by visiting a Reviver in a town, or the 
            ƒŒƒCƒY: Reizu (Raise)/ƒAƒŒƒCƒY: Areizu (Arise) spells.
---------------------------------------------------------------------------
```
 That's it for now, unless I get enough emails about anything else or any additions/changes. Thank you for reading my FAQ and email with any

```
questions (akaiscarlet@hotmail.com) or if you just want to talk to someone 
about any of the Final Fantasy games, or any other games I have written 
FAQ's for.
```
Copyright Red Scarlet, 2002.

This document is copyright Red Scarlet and hosted by VGM with permission.